## **المحاضرات الثالث األول في البرامج اإلحصائية2 مقدمة في لغة R**

**(1-1)مقدمة:**

لغة البرمجة اإلحصائية R لغة مفتوحة المصدر Language Source Open ابتكرها روس إيهاكا وروبيرت جنتلمان في جامعة أوكالند في نيوزيالندا، ويعود سبب تسميتها بلغةR إلى اسم مبتكريها. وصدرت أول نسخة للغة عام 2000 . كما أن لغة R من أهم لغات تحليل المعطيات مبنية عل التوابع Function( (language أي أنها مزودة بكم هائل من التوابع التي تحل معظم المشاكل التي قد تواجهك، وتعتمد أوامرها على الكتابة المباشرة على شاشة الحاسب Command( . Line ) تتيح لك الفرصة بإضافة التوابع التي تناسبك أو التي هي من ابداعك الشخصي وبإمكانك عمل حزم (Package (خاصة بك من التوابع والخوارزميات وإضافتها رسميا ى يستفيد منها غيرك وهذا المقصود بكون R مفتوحة المصدر. ً إلى لغة R حت تعمل لغة R على أشياء تسمى Objects وتتعامل مع كافة أنواع البيانات عددي، مركب، منطقي، و نصي. عند تحميل اللغة على شاشة الحاسب تظهر في أعلى الصفحة عدة سطور تبين نموذج اللغة و آخر تعديل لها وتاريخ النموذج الحالي. وآخر سطر يكون فيه سهم باتجاه اليمين <-

الشكل العام لصفحة اللغة:

## R R Console

```
R version 2.15.2 (2012-10-26) -- "Trick or Treat"
Copyright (C) 2012 The R Foundation for Statistical Computing
ISBN 3-900051-07-0
Platform: i386-w64-minow32/i386 (32-bit)
R is free software and comes with ABSOLUTELY NO WARRANTY.
You are welcome to redistribute it under certain conditions.
Type 'license()' or 'licence()' for distribution details.
R is a collaborative project with many contributors.
Type 'contributors()' for more information and
'citation()' on how to cite R or R packages in publications.
Type 'demo()' for some demos, 'help()' for on-line help, or
'help.start()' for an HTML browser interface to help.
Type 'q()' to quit R.
\mathsf{I}\mathsf{I}شكل)1-1( يبين واجهة اللغة عند بدء اإلقالع
```
**يمكن تحميل اللغة من المواقع التالية وذلك حسب النظام الذي تعمل عليه:** 1 – من أجل نظام الويندوز

MicrosoftWindows:<http://cran.r-project.org/bin/windows/base/> 2 – من أجل نظام ماكنتوش

MacOS:<http://cran.r-project.org/bin/macosx/>

-3 من أجل نظام لينكس

Linux: http://cran.r-project.org/bin/linux/

**يمكن معرفة الحزم األساسية المحملة في النسخة كمايلي:**

> getOption("defaultPackages")

[1] "datasets" "utils" "grDevices" "graphics" "stats" "methods " **إلضافة أية حزمة أخرى ولتكن foo نكتب مايلي:**

>install.packages("foo")

**أما لتحميل الحزمة السابقة مع كل المكتبات التي تعتمد عليها نكتب:** install.packages("foo", depends = TRUE).

**(2-1)المتحوالت )المتغيرات(** Variables إلعطاء القيمة 1 للمتحول x نكتب أحد األشكال التالية: -------------------------------------------------  $>x<-1$  $\geq x=1$ ويفضل استخدام الشكل الأول. إلعطاء للمتحول m قيمة منطقية نكتب: ------------------------------------------------- >m<-TRUE ------------------------------------------------- ويمكننا بنفس الطريقة إعطاء للمتحول z قيمة مركبة )عقدية( -------------------------------------------------  $>z<-2i$ ------------------------------------------------- وبنفس الطريقة يمكننا تخزين قيمة نصية في المتحول a ------------------------------------------------- >a<-"Ahmed" ------------------------------------------------- **مالحظة:** يجب أن تكون حروف كلمة TRUE أحرف كبيرة واال لن يتحسسها الكمىبو تر **(3-1) بعض العمليات الحسابية المباشرة** عملية جمع مباشرة -------------------------------------------------  $> 2 + 3$ # [1] 5 -------------------------------------------------  $> 4 * 5 / 6$  =  $4 * 5 / 6$  =  $4 * 5 / 6$ [1] 3.333333 -------------------------------------------------  $> 7^{\circ}8$   $=$  #  $\land$  3 $\frac{3}{4}$   $=$  8 $\frac{3}{4}$ [1] 5764801 ------------------------------------------------- **الحظ** أنه بعد اشارة # فإن الحاسب يهمله كأنه غير موجود. أيضا عدد الخانات بعد الفاصلة فقط ستة، ويمكن أن نزيد هذا العدد ً **نالحظ** أن كمايلي: -------------------------------------------------  $>$  options(digits = 16)  $> 10/3$   $\#$  حظ خانات أكثر  $\,$ [1] 3.333333333333333 -------------------------------------------------

 $>$   $\text{sqrt}(2)$  #  $>$   $\text{sqrt}(2)$ [1] 1.414213562373095 -------------------------------------------------  $> \exp(1)$  # e #) قيمة العدد النيبري [1] 2.718281828459045 -------------------------------------------------  $> pi$ [1] 3.141592653589793 ------------------------------------------------- العودة الى الشكل االفتراضي للخانات بعد الفاصلة  $>$  options(digits = 7) # ------------------------------------------------- **مالحظة:** يمكن زيادة عدد الخانات الى ?/22 **(4-1)أنواع البيانات في R** 1 – البيانات الصحيحة integer وهي من أصل لغة r 2 – البيانات من نوع Double وهي تمثل األرقام الحقيقية 3 – البيانات من نوع character كل شيء موضوع ضمن اشارتي "" أو إشارتي ' ' 4 – البيانات من نوع منطقي logical وهي البيانات التي تأخذ TRUE أو FALSE أو NA ------------------------------------------------- غير معرف # (-1)sqrt> [1] NaN -------------------------------------------------  $>$   $\sqrt{1+0i}$   $\frac{1}{1+0i}$   $\frac{1}{1+0i}$   $\frac{1}{1+0i}$   $\frac{1}{1+0i}$   $\frac{1}{1+0i}$   $\frac{1}{1+0i}$  $[1] 0+1i$ -------------------------------------------------  $>$ sqrt(as.complex(-1)) # ( $\frac{1}{\pi}$ iem)  $[1] 0+1i$ -------------------------------------------------  $>$   $(0+1$ النتيجة يجب أن تكون  $1$  -  $#$  -1  $(1+0)$  $[1] -1 +0i$ -------------------------------------------------  $>$  typeof((0 + 1i)^2) [1] "complex" ------------------------------------------------- لاحظ أن 2^(1i) تعطي نفس الجواب 1-NaN تعني أنه ليس رقم. -------------------------------------------------

 $>$  LETTERS[1:5]

[1] "A" "B" "C" "D" "E" -------------------------------------------------  $>$  letters[ $-(6:24)$ ] [1] "a" "b" "c" "d" "e" "y" "z" ------------------------------------------------- **(5-1)األمر mode** يستخدم لمعرفة نوعية المتحوالت التي أدخلناها والشكل العام له هو: (اسم متحول)Mode سنطبق الأمر السابق على المتحو لات السابقة سنجد: -------------------------------------------------  $\text{pmod}(x)$ [1] "numeric" ------------------------------------------------- >mode(a) [1] "character" ------------------------------------------------- >mode(m) [1] "logical" -------------------------------------------------  $\text{pmod}(z)$ [1] "complex" ------------------------------------------------- **(6-1)ادخال البيانات بشكل شعاع** والشعاع هو متحول يأخذ عدة قيم من نوع واحد. في لغة R نستخدم الحرف C لهذا الغرض ونضع القيم بين قوسين. **(1-1)مثال:** لدينا البيانات التالية: X:3 4 5 9 والمطلوب ادخالها الى لغة R .  $>\x < -c(3, 4, 5, 9)$  $x1=3$   $x2=4$   $x3=5$   $x4=9$   $\therefore$   $x1=3$   $x2=4$  $\times$ الآن لوكتبنا:  $\times$ سنحصل على : [1] 3 4 5 9 بنفس الطريقة يمكن ادخال مجموعة قيم نصية تحت اسم متحول بشكل شعاع. >y<-c("Ali,"Ahmad","omar")

**(7-1)حساب عدد القيم في الشعاع** يعطي بمساعدة الأمر length ويملك الشكل العام التالي: (length(name -------------------------------------------------  $>length(x)$ يعني اربع قيم 4 [1] -------------------------------------------------  $>$ length $(y)$ يعني ثالث قيم 3 [1] ------------------------------------------------- **مالحظة:** لغة R حساسة لألحرف الكبيرة والصغيرة مثالً mx تختلف عن Mx **مالحظة:** يفضل عدم استخدام الرموز التالية: c q D F I T ألنها مفاتيح لكلمات مفتاحية في اللغة. **(8-1)فضاء العمل ودليل العمل** space work في أي جزء من القرص الصلب ننشئ مجلدا خاصاً بالعمل الذي نقوم به ليتم تسجيل كافة العمليات والنتائج داخله. يمكن معرفة مكان مجلد العمل كمايلي: >getwd() طبعا سوف يعطيك مكان مجلد العمل االفتراضي، لنفرض أننا أنشأنا مجلد عمل باسم test على القرص الصلب F وألرشاد التطبيق الى هذا المجلد يجب من بداية العمل أن نكتب: >setwd("F:/test") سوف يقوم التطبيق بتخزين كافة أعمالك في الجلسة الحالية ضمن المجلد المشار له. اآلن لوكتبنا: >getwd() نحصل على: [1] "F:/test" **(9-1)جمع شعاعين** يتم بالجمع المباشر أو بوضع الناتج في متحول ثالث وذلك بجمع كل عنصر من الشعاع الأول الى العنصر المقابل له من الشعاع الثاني وبنفس الترتيب. **مثال(2-1)** -------------------------------------------------  $>x1<-c(1,2,3)$  $>x2 < c(3,4,5)$  $>\times$ 3<-c(1,2,3)+c(3,4,5) -------------------------------------------------

أو:

-------------------------------------------------  $>x3<-x1+x2$  $>x3$ [1] 2 6 8 ------------------------------------------------- أما لوكتبنا: -------------------------------------------------  $>x1-c(8,7,3)$ ------------------------------------------------- نحصل على: -------------------------------------------------  $[1]$  -7 -5 0 ------------------------------------------------- >**x1\*x2** [1] 3 8 15 -------------------------------------------------  $>c(6,2,4)/x1$ [1] 6 1 1.33 ------------------------------------------------- الحظ أيضا أنه في عملية الضرب والقسمة والطرح تم أيضا ضرب أو قسمة أو طرح كل عنصر من الشعاع األول بما يقابله من الشعاع الثاني. **مالحظة:** يمكن العودة الى األوامر السابقة بالضغط على سهم لألعلى وكذلك يمكن استخدام السهم لألسفل للعملية المعاكسة. **(10-1)التعامل مع شعاعين ال يملكان نفس العدد من العناصر** عندما يتم التعامل مع شعاعين ال يملكان نفس العدد من العناصر فإن الحاسب سوف يزيد طول الشعاع القصير من نفس عناصره وبنفس الترتيب حتى تصبح مساوية للشعاع الطويل. **(3-1)مثال:** -------------------------------------------------  $>x1<-c(1,2)$  $>\times 2 < -c(2,1,1,1,1,1)$  $>x1+x2$ [1] 3 3 2 3 2 3 ------------------------------------------------- وقد تمت العملية كمايلي: X1 1 2 1 2 1 2 + X2 2 1 1 1 1 1 3 3 2 3 2 3 ومن أجل حذف المتغير2x نتبع التعليمة:  $>rm(x2)$ 

ومن أجل حذف جميع المتغيرات الموجودة سابقا نكتب التعليمة: ً

>rm(list=objects())

**(11-1)بعض التوابع للتعامل مع األشعة:** التابع sum ويملك الشكل العام التالي: (vector(sum التابع mean له الشكل العام التالي: (vector(mean **(4-1)مثال:** لدينا البيانات التالية والمطلوب أكتب الكود الالزم لحساب المتوسط لها. X:50 60 45 45 60 **الحل:** ------------------------------------------------- >x<-c(50,60,45,45,60)  $>>1$  < -sum(x)  $>n$  -length(x)  $>$ mn $<$ -s1/n >mn [1] 52 ------------------------------------------------- ويمكن اخراج قيمة المتوسط مباشرة عن طريق استخدام التابع mean  $\mathop{\rm Im}(\mathbf{x})$ [1] 52 ------------------------------------------------- **(12-1) اطار البيانات Frame Data** هو جمع لعدة متغيرات ضمن موضوع واحد ويمكن تشكيله وفق الصيغة التالية: >name<-data.frame(vector1,vector2,……) **(5-1)مثال:** لدينا البيانات التالية: X1:3 4 5 9  $X2:1 \t2 \t3 \t6$ المطلوب ادخال هذه البيانات الى لغة R وعمل اطار بيانات لها أسمه 1db . **الحل:** -------------------------------------------------  $> x1 < -3,4,5,9$  $>x2<-1.2.3.6$  $>$ db1<-data.frame(x1,x2) ------------------------------------------------- األن يمكننا استعراض محتويات االطار كمايلي: -------------------------------------------------

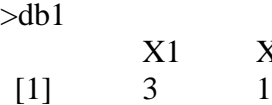

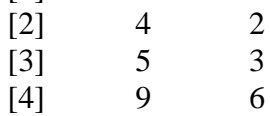

 $X2$ 

-------------------------------------------------

للتعامل مع أي شعاع ضمن اطار البيانات يجب أن يكتب أسم اطار البيانات أوال ثم اسم الشعاع المطلوب. **مثال(6-1)** أحسب المتوسط للشعاع 1x في اطار البيانات السابق. **الحل:**

>mean(db1\$x1) [1] 5.25 -------------------------------------------------

> **(13-1)إضافة متحول الى اطار البيانات** ١. الطريقة الأولىي لنفرض أننا نريد اضافة الشعاع 3:2,4,6,8x الى اطار البيانات السابق. **الحل:**

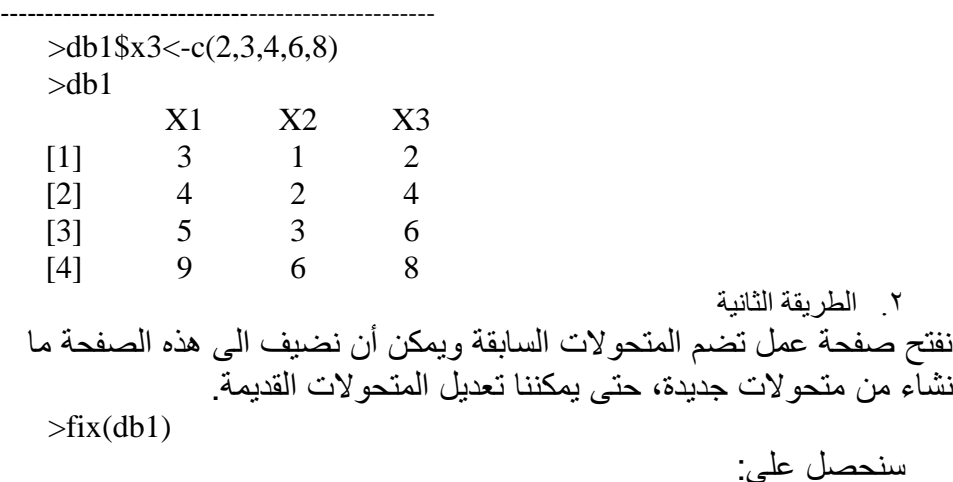

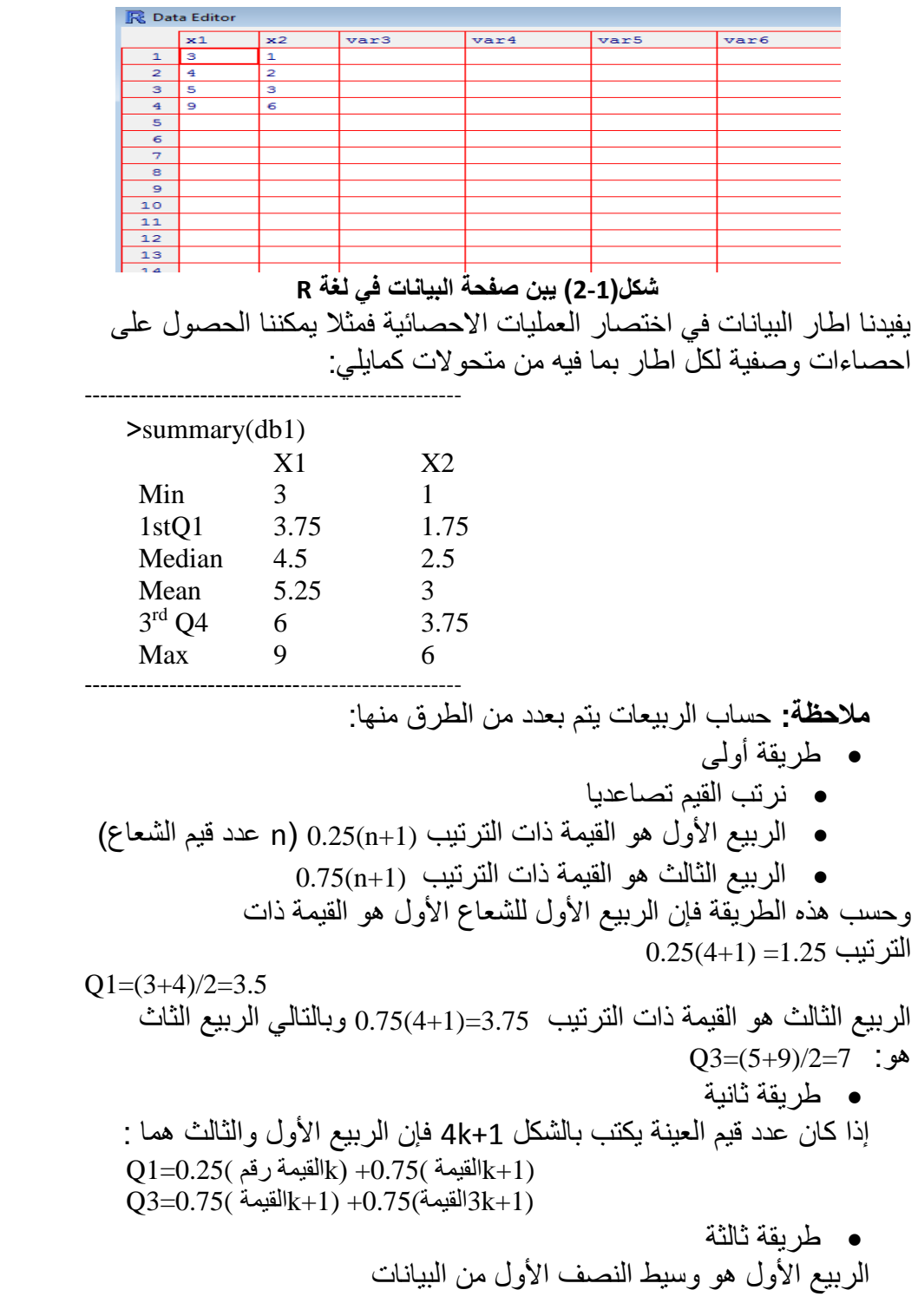

الربيع الثالث هو وسيط النصف الثاني من البيانات طريقة رابعة الربيع األول هو وسيط النصف األول من البيانات بعد حذف الوسيط العام الربيع الثالث هو وسيط النصف الثاني من البيانات بعد حذف الوسيط العام نظام المساعدة في لغة R للحصول على أية مساعدة فيما يخص أي أمر نكتب إشارة استفهام أمام األمر المطلوب. مثال: mean >?يعطينا الشكل العام لهذا األمر وكيف يستخدم

## Default S3 method:

mean(x, trim = 0, na.rm = FALSE, ...)

**Arguments**

- X An **R** object. Currently there are methods for numeric/logical vectors and [date,](http://127.0.0.1:12785/library/base/help/Dates) [date-time](http://127.0.0.1:12785/library/base/help/date-time) and [time interval](http://127.0.0.1:12785/library/base/help/time%20interval) objects, and for data frames all of whose columns have a method. Complex vectors are allowed for trim  $= 0$ , only.
- trim the fraction (0 to 0.5) of observations to be trimmed from each end of x before the mean is computed. Values of trim outside that range are taken as the nearest endpoint.
- na.rm a logical value indicating whether NA values should be stripped before the computation proceeds.
- ... further arguments passed to or from other methods.

**Value**

If trim is zero (the default), the arithmetic mean of the values in x is computed, as a numeric or complex vector of length one. If x is not logical (coerced to numeric), numeric (including integer) or complex, NA real is returned, with a warning.

If trim is non-zero, a symmetrically trimmed mean is computed with a fraction of trim observations deleted from each end before the mean is computed.

References

Becker, R. A., Chambers, J. M. and Wilks, A. R. (1988) The New S Language. Wadsworth & Brooks/Cole.

See Also

[weighted.mean,](http://127.0.0.1:12785/library/base/help/weighted.mean) [mean.POSIXct,](http://127.0.0.1:12785/library/base/help/mean.POSIXct) [colMeans](http://127.0.0.1:12785/library/base/help/colMeans) for row and column means. Examples

 $x \leq c(0:10, 50)$ 

 $x_m < -$  mean $(x)$ 

 $c(xm, mean(x, trim = 0.10))$ 

**(14-1)معرفة المتحوالت الداخلة في اطار البيانات** تعطى أسماء المتحوالت الداخلة في اطار البيانات بمساعدة Objects ------------------------------------------------- >objects() [1] "db1" "x1" "x2" ------------------------------------------------- **(15-1)حفظ البيانات على الديسك في مجلد العمل** لنشرح هذه العملية من خالل الخطوات والمثال األتي: -------------------------------------------------  $>\x C(1,2,3,4)$ ------------------------------------------------- وضع تعريف لمجلد العمل على القرص >setwd("F:/rcource") تشكيل اطار بيانات فيه متحول واحد هو x -------------------------------------------------  $>$ db $<$ -data.frame $(x)$ >db X 1 2 3 4 ------------------------------------------------- نضيف متحول جديد y الى اطار البيانات السابق -------------------------------------------------  $>db$ \$y<-c(2,4,6,8) >db X y 1 1 2 2 2 4 3 3 6 4 4 8 ------------------------------------------------- نحفظ البيانات على الديسك وفقا للمسار المكتوب في أمر setwd >save.image("db") نقوم اآلن بالخروج من لغة R ونفتحها من جديد ونكتب: >db Error object db not found وذلك لأن البيانات غير موجودة في الذاكر ة بل على الديسك.

لتحميل البيانات الموجودة في اطار البيانات db نتبع الخطوات التالية: ------------------------------------------------- >setwd("F:/rcource") >load("db") >db X y 1 1 2 2 2 4 3 3 6 4 4 8 ------------------------------------------------- **(16-1)استعراض أسماء االطارات الموجودة في مجلد العمل** يعطى بمساعدة dir وتملك الشكل العام التالي: ()dir -------------------------------------------------  $>dir()$ [1] "db" -------------------------------------------------  $>>1 < -c(2,4)$  $>y1 < -c(3,6)$  $>$ db2<-data.frame $(x1,y1)$ >save.image("db2") -------------------------------------------------  $>dir()$ [1] "db" "db2" نالحظ ظهور اطار البيانات الثاني بعد تخزينه على الديسك. **(17-1)المساعدة العامة** تعطى باألمر help وتملك الشكل العام التالي: >help.start **(18-1)استيراد البيانات من Excel I** .1 نفتح صفحة بيانات Excel ونسجل البياتات التي نريد ولتكن كمايلي: X1 X2 4 5 8 8 8 2 12 5 15 3 .2 من قائمة file نختار as save ونكتب اسم الملف الذي نريد حفظ البيانات تحته وليكن rrr( يجب أن نختار نوع الملف هو من نوع : tab(text delimited)

.3 ننسخ الملف المذكور ونلصقه في مجلد العمل الذي تم انشاؤه من قبلنا. .4 األن من داخل لغة R نكتب: >db3<-read.table(rrr.text,header=TRUE) سيتم تحميل البيانات وتسميتها باطار جديد هو 3db . أو يمكننا اختيار ملف البيانات بعد تطبيق التعليمة التالية: >db4<-read.table(file.choose(),header=TRUE) مالحظة: إذا أهملنا كلمة TRUE=header سيعتبر الحاسب أن كل البيانات هي نصية وبالتالي لن نستطيع اجراء عمليات حسابية عليها. **(19-1)استيراد البيانات من Excel II** .1 من ورقة excel نسجل الملف الذي يحوي البيانات وعند الحفظ نختار نوع الملف من النوع: (delimited ,comma(csv .2 ننقل الملف الى مجلد العمل ولنفرض أننا سجلناه باسم test .3 من داخل لغة R نكتب >db<-read.csv("test.csv",header=TRUE,sep=";") **(20-1)العمليات على األرقام** .1 التابع floor يعطي الرقم الصحيح الذي ليس أكبر من الرقم المعالج)الرقم الصحيح األصغر مباشرة من الرقم المعالج(. ------------------------------------------------- .2 >floor(2.23) [1] 2 ------------------------------------------------- >floor(-2.23) [1] -3 ------------------------------------------------- .3 التابع ceiling يعطي الرقم الصحيح الذي ليس أصغر من الرقم المعالج)الرقم الصحيح األكبر مباشرة من الرقم المعالج(. ------------------------------------------------- .4 >ceiling(2.23) [1] 3 ------------------------------------------------- >ceiling(-2.23) [1] -2 ------------------------------------------------- **مالحظة:** يمكن تطبيق التوابع السابقة على شعاع كامل دفعة واحدة. **(7-1)مثال:**

 $>\x < -c(1.2, 3.25, -5.4)$ 

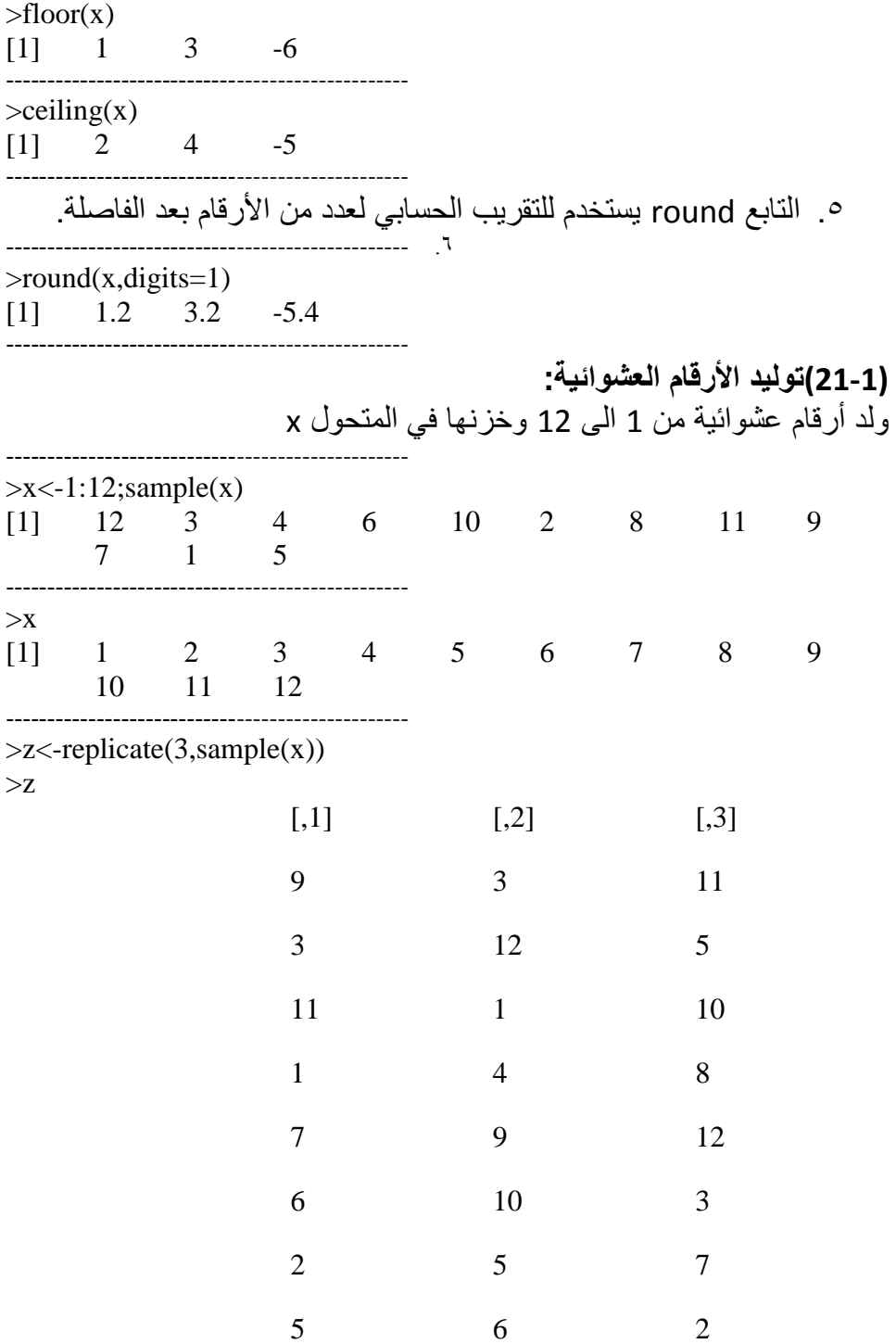

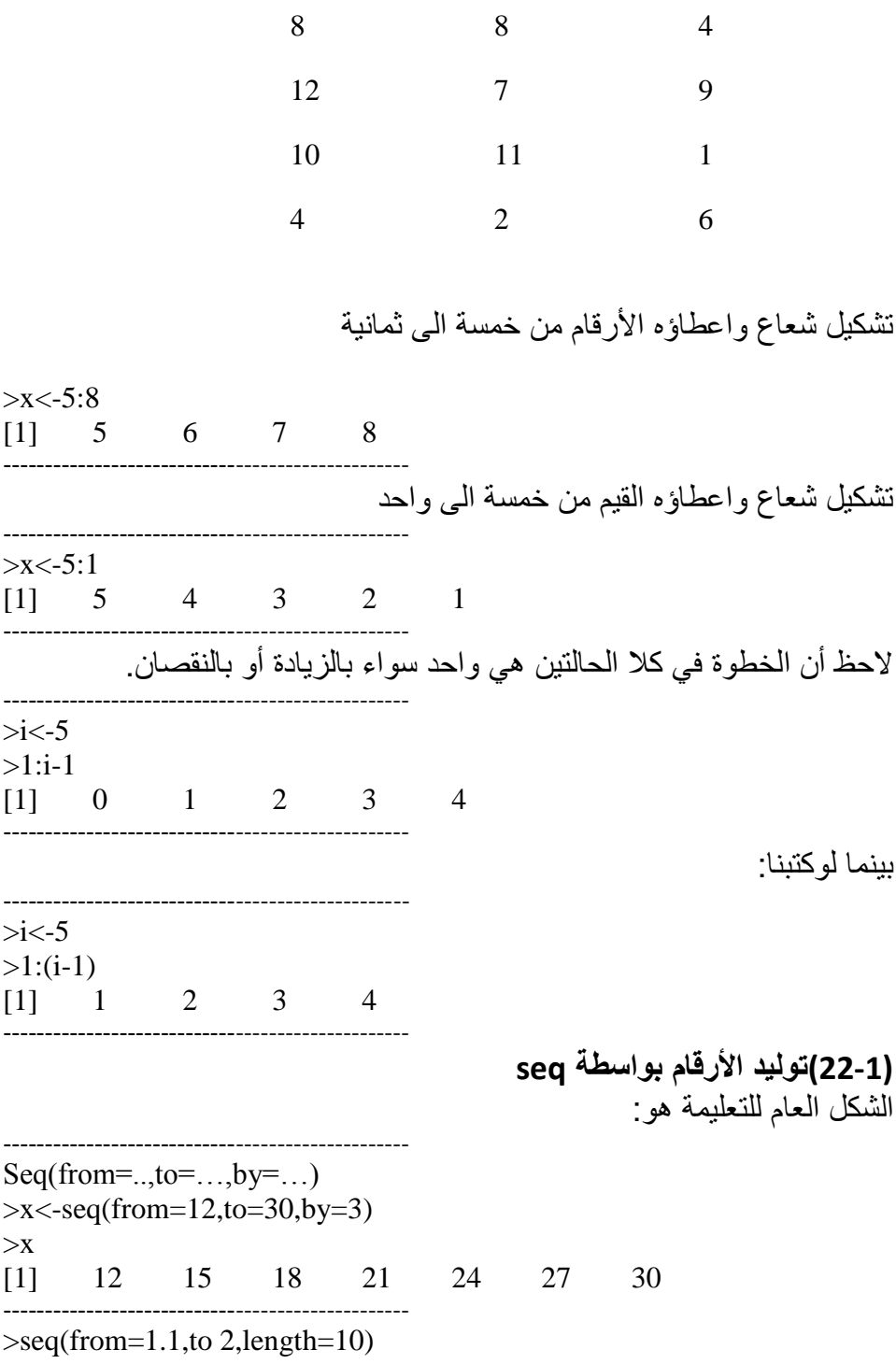

[1] 1.1 1.2 1.3. 1.4. 1.5 1.6 1.7 1.8 1.9  $2^{\circ}$ ------------------------------------------------- أما لوكتبنا: -------------------------------------------------  $>$ seq(from=1.1,to 2,length=11) [1] 1.1 1.19 1.28 1.37 1.46 1.55 1.64 1.73 1.81 1.9 2 ------------------------------------------------- **(23-1)اإلعادة repeating**  $\geq$ x $\lt$ -rep(9,3)  $>$  $X$  $[1] 9 9 9$ **--------------------------------**  $>$ rep(c(1,2,2),3)  $[1]$  1 2 2 1 2 2 1 2 2 **--------------------------------**  $>$ rep(1:3,2)  $[1]$  1 2 3 1 2 3 **--------------------------------**  $\text{Prep}((2,3,4), \text{each}=2)$  $[1]$  2 2 3 3 4 4 **--------------------------------**  $>$ rep(c(2,3,4),2) [1] 2 3 4 2 3 4 **-------------------------------- (24-1)التعليمات any و all** تكون نتيجة استخدام هذان األمران TRUE أو FALSE -------------------------------------------------  $>\x < -1:10$  $>$ any(x $>8$ ) [1] TRUE **------------------------------------** طبعا الشعاع x يحوي القيم من 1 الى 10 وبالتالي هناك قيم أكبر من الثمانية وهي القيم 9 و 10 لذلك كانت النتيجة صحيحة. بينما: -------------------------------------------------  $>$ any(x $>90$ ) [1] FALSE

-------------------------------------------------

 $>all(x>40)$ [1] FALSE -------------------------------------------------  $>all(x>0)$ [1] TRUE ------------------------------------------------ **vector in & vector out والخرج الدخل أشعة)25-1(** ويقصد بها تطبيق عملية ما على كل عنصر من الشعاع. -------------------------------------------------  $>u<-c(5,2,8)$  $>v<-c(1,3,9)$  $>u$  $>v$ [1] TRUE FALSE FALSE ------------------------------------------------- تتم مقارنة العنصر األول من u مع العنصر األول من v والثاني من u مع الثاني من v وهكذا حتى نهاية عناصر الشعاعين. **(26-1)القيم غير الموجودة وغير ذات القيمة NULL & NA** اذا اعتبرنا القيمة غير موجودة نسميها NA واذا اعتبرنا مكان القيمة فراغ ال شيء نسميها NULL. -------------------------------------------------  $>\x < c(88, NA, 12, 168, 13)$  $>x$ [1] 88 NA 168 13 -------------------------------------------------  $>$ mean(x) [1] NA ------------------------------------------------- عند وجود قيمة NA ال يمكن تطبيق العمليات الحسابية على الشعاع، ويجب أزالتها من الشعاع. -------------------------------------------------  $\geq$ mean(x,na.rm=T) [1] 70.25 ------------------------------------------------- في هذه الحالة اعتبرنا القيمة الثانية غير موجودة وبالتالي عند حساب المتوسط تمت القسمة على 4 أي 70.25=281/4)rm تعني remove) ------------------------------------------------- >x<c(88,NULL,12,168,13)  $>$ mean(x) [1] 70.25

------------------------------------ أي عند وجود قيمة من نوع Null يقوم الحاسب باهمالها مباشرة. **مالحظة:** عند وجود كلمة NA بين قيم عددية يتعامل معها الحاسب كقيمة عددية ، . واذا كانت موجودة بين قيم نصية يعتبرها الحاسب نصاً

**(8-1)مثال:**

-------------------------------------------------  $>\x < -c(5, NA, 10)$  $\text{pmodel}(x[1])$ [1] "numeric" ------------------------------------------------- -------------------------------------------------  $\text{pmodel}(x[2])$ [1] "numeric" -------------------------------------------------  $>\times$  -c("abc", NA, "de")  $\text{pmodel}(y[2])$ [1] "character" ------------------------------------------------- **(27-1) العامل ">" والعامل "<" & ">" operator** هل 2 هي أكير من 1؟ (2,1)"<"< [1] TRUE ------------------------------------------------- هل 7 هي أصغر من 2 ؟ (7,2)">"< [1] FALSE -------------------------------------------------  $>z < -c(5,2,-3,8)$  قارن قيم المتحول السابق والتي مربعها أكبرمن 8 8<z\*z-<j>  $\geq j$ [1] TRUE FALSE TRUE TRUE -------------------------------------------------  $_{\rm >z[}$ ماهي القيم التي تحقق المتر اجحة السابق ؟  $_{\rm z[}$ [1] 5 -3 8 ------------------------------------------------- **(9-1) مثال:** لدينا البيانات التالية والمطلوب ضع كل القيم التي هي أكبر من ثالثة تساوي الصفر. -------------------------------------------------  $>\x < -c(1,3,6,2,25)$  $>x[x>3]<-0$ 

 $>$ x  $[1]$  1 3 0 2 0 ------------------------------------------------- **(28-1) التصفية مع وجود تابع Filtering With Function Subset**  -------------------------------------------------  $>\x < -c(6,1,3,NA,12)$  $>x[x>5]$ [1] 6 NA 12 ------------------------------------------------- الحظ القيمة NA أكبر من أية قيمة عددية. بينما لو كتبنا: -------------------------------------------------  $>$ subset(x,x $>5$ ) [1] 6 12 ------------------------------------------------- الحظ باستخدام subset يقوم الحاسب بإهمال القيمة NA وال تدخل في عملية التصفية. **(29-1)تابع االختيار which** يستخدم بشكل مشابه للتعليمات السابقة **(10-1)مثال:** -------------------------------------------------  $>z < -c(5,2,-3,8)$  $>>$ -which( $z$ \* $z$ >8) >y [1] 1 3 4 ------------------------------------------------- أي أن القيم الأولى والثالثة والرابعة من الشعاع z المتراجحة السابقة. مالحظة: أن التابع which يتجاهل القيم NULL & NA -------------------------------------------------  $>z < -c(2,3,NA,1)$  $>>$  -which( $z$ \* $z$ >8)  $>y$  $[1]$  2 -------------------------------------------------  $>z < -c(2,3,NULL,1)$  $\text{=which}(z \cdot z \geq 8)$  $[1]$  2 -------------------------------------------------

**IF, THEN, ELSE,IFELSE التوابع) 30-1(**

الشكل العام للتابع ifelse:  $If else(b,u,v)$ b- متحول منطقي v & U – متحوالت عادية. إذا كانت المقارنة صحيحة تطبع قيمة u والعكس تطبع قيمة v **(11-1)مثال:** -------------------------------------------------  $>\x < -1:10$  $>x$ [1] 1 2 3 4 5 6 7 8 9 10 -------------------------------------------------  $>y < -ifelse(x%%2=-0,5,12)$ >y [1] 12 5 12 5 12 5 12 5 12 5 ------------------------------------------------- واألمر السابق يعني إذا كان حاصل قسمة x على 2 يساوي الصفر أعطي للمتحول y القيمة 5 والعكس أعطيه القيمة 12 . **(12-1)مثال:** -------------------------------------------------  $>\x < -c(3,2,5)$  $>y < -ifelse(x>4,2*x,4*x)$  $>y$ [1] 12 8 10 ------------------------------------------------- وهذا يعني قارن قيم المتحول X إذا كانت أكبر من 4 أعطي للمتحول y ضعفها والعكس أعطي للمتحول y أربعة أضعافها. **(31-1)تابع ifelse المتداخل** إذا كانت لدينا البيانات التالية التي تصف الذكور m واالناث f وغير المحدد i أعطي قيمة 10 للرجل والقيمة 15 لألنثى والقيمة 20 لغير المحدد وخزن النتائج في متحول y. -------------------------------------------------  $>g < -c("m", "f", "f", "i", "m", "m", "f")$ >y<-ifelse(g=="m",10,ifelse(g=="f",15,20)) [1] 10 15 15 20 10 10 15 -------------------------------------------------  $>$ m $<$ -which $(g=="m")$ 

 $\geq f \leq$ -which(g=="f")  $>i$  <- which  $(g == "I")$ >m [1] 1 5 6 ------------------------------------------------- >f [1] 2 3 7 -------------------------------------------------  $>i$  $[1]$  4 ------------------------------------------------- **(32-1) المساواة ==** تعمل اشارة المساواة ليس كما نظن بل تقوم باختبار تساوي قيم متحول الى قيم أخرى وتكون النتائج صح أو خطأ. **(13-1(مثال:** -------------------------------------------------  $>\x < -1:3$  $> x$  $[1]$  1 2 3 -------------------------------------------------  $>>$  $>x==y$ [1] TRUE FALSE TRUE ------------------------------------------------- هما تمت مقارنة كل قيم من المتحول x مع قيم y الموافقة لها بالترتيب األولى مع األولى و الثانية مع الثانية، وهكذا.... أما إذا أردنا مقارنة قيمتين فقط نكتب: -------------------------------------------------  $>=$ " $(3,2)$ [1] FALSE -------------------------------------------------  $>i < -2$  $>=$ " $(I,2)$ [1] TRUE ------------------------------------------------- يمكن االستعاضة عن == بـ identical مثال: -------------------------------------------------  $>\x < -1:3$  $>> < -c(1,3,4)$ 

 $>all(x= y)$ [1] FALSE -------------------------------------------------  $\rightarrow$ identical $(x,y)$ [1] FALSE ------------------------------------------------- **مالحظة:** يجب توخي الحذر عند استخدام identical **(14-1)مثال:** -------------------------------------------------  $>\x < -1:2$  $> x$  $[1] \t1 \t2$ -------------------------------------------------  $>> < -c(1,2)$ >y  $[1] \t1 \t2$ -------------------------------------------------  $\rightarrow$ identical $(x,y)$ [1] FALSE ------------------------------------------------- السبب هو: -------------------------------------------------  $>$ type of(x) [1] "integer" -------------------------------------------------  $>$ typeof(y) [1] "double" ------------------------------------------------- **(33-1) تابع الفرق diff** الشكل العام لهذا التابع هو: Diff(u, lag, deference) حيث أن: U – هو المتحول أو الشعاع المراد حساب الفروق له Lag– تشير الى مقدار الخطوة. Deference – تشير الى درجة الفروق. **مالحظة:** إن أهملنا قيم الوسطاء الثاني والثالث أي (u(diff ستحسب الفروق األولى بخطوة مقدارها .1 مثال: أحسب الفروق األولى للمتحول التالي: -------------------------------------------------

 $>u < c(1,6,7,2,3,5)$  $>diff(u)$ [1] 5 1 -5 1 2 ------------------------------------------------- والفرق هو أن نطرح كل رقم من الذي يسبقه  $\Delta$ u=u<sub>i</sub>-u<sub>i-1</sub> الفروق الثانية هي فرق أول للفروق الأولى.  $\Delta^2$ u= $\Delta(\Delta$ u)=  $\Delta(5,1,-5,1,2)$  $=-4$  -6 6 1 -------------------------------------------------  $\text{Diff}(u,2)$  $[1]$  -4 -6 6 1 ------------------------------------------------- إذا كانت الخطوة 2 بدل 1 يتم طرح الرقم الثالث من األول والخامس من الثالث وهكذا  $\Delta_2$ u=(7-1),(2-6),(3-7),(5-2)  $=6, -4, -4, 3$ ------------------------------------------------- الدليل السفلي يشير الى الخطوة.  $>$ استخرج الفروق الأولى بخطوة مقدارها اثنان.  $\text{diff(u,2,1)}$  $[1]$  6 -4 -4 3 ------------------------------------------------- إذا أردنا معرفة اشارات األرقام بعد الفروق نكتب:  $>$ sign(diff(u)) [1] 1 1 -1 1 1 ------------------------------------------------- **(34-1) استعراض البيانات بطرق مختلفة** اذا كانت لدينا البيانات التالية مسجلة تحت اسم اطار البيانات db ------------------------------------------------- >db X Y 25 1 12 2 30 3 45 4 إن الأوامر التالية تعطي نفس النتيجة. -------------------------------------------------

>db

 $>head(db)$ >tail(db) >edit(db) ------------------------------------------------- بينما: -------------------------------------------------  $>head(db,2)$ X Y 25 1 12 2 تعطي أول سطرين من قيم متحوالت اطار البيانات db -------------------------------------------------  $>$ tail $(db,1)$ X Y 45 4 تعطي أخر سطر من بيانات اطار البيانات db ------------------------------------------------- أما لو كتبنا (db(edit-<db >سوف يفتح اطار البيانات واي تعديالت تجريها سوف يتم حفظها تلقائيا تحت نفس اسم اطار البيانات. **(35-1)التعامل مع أرقام محددة من الشعاع** اذا كان لدينا الشعاع: -------------------------------------------------  $>b < -c(2, 4, 7, 8, 11, 15, 22)$ يعطي العنصر الرابع من الشعاع [4]b>  $[1]$  8 ------------------------------------------------- يعطي العناصر الثلاث الأولى من الشعاع [1:3]b>b  $[1] 2 4 7$ ------------------------------------------------- تعطي العناصر من الثاني الى الثالث [2:3]b>  $[1]$  4 7 ------------------------------------------------- يعطي كل العناصر التي هي أصغر تماما من 8 [8>b[b>  $[1]$  2 4 7 ------------------------------------------------- يعطي كل العناصر التي هي أكبر من ثمانية وأقل من 22 [22>b & 8>b[b> [1] 11 15 ------------------------------------------------- العناصر التي هي أقل من ثمانية أو أكبر من 15 [15<b | 8<b[b> [1] 2 4 7 22

**مالحظة:** مختلف تطبيقات R موجودة على العنوان

:http://CRAN.R-Project.org

-------------------------------------------------

 كما يمكن تحميل اللغة من الموقع المذكور. (1-36) تمارين غير محلولة. -1 لتكن لدينا البيانات التالية:  **جدول(1-1) بيانات عشوائية عن ثالث متحوالت**

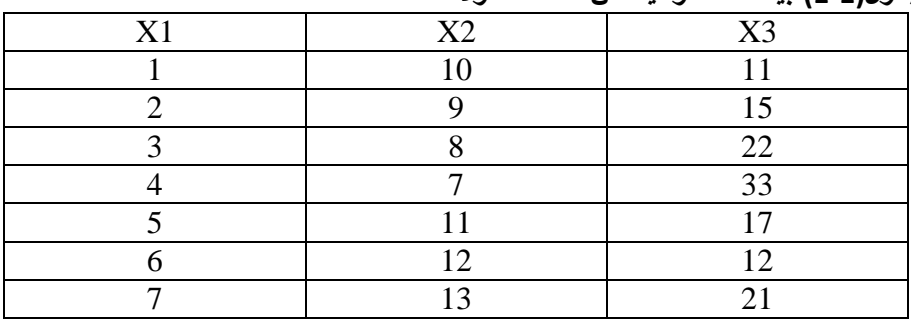

**المصدر: بيانات افتراضية.**

المطلوب.

- أدخل البيانات الى محرر لغة R
	- شكل اطار بيانات اسمه db
- سجل اطار البيانات في المكان االفتراضي لتسجيل البيانات
	- احسب متوسط المتحول 1x من خالل اطار البيانات
		- احسب الربيعات لكل المتحوالت
		- أحسب المتوسطات لكل المتحوالت
		- أحسب االنحرافات المعيارية لكل المتحوالت
		- بالقيم التالية: أضف الطار البيانات متحوالً جديداً
- X4:2 3 5 7 2 8 7
	- أحذف من اطار البيانات المتحول 2x
	- سجل بيانات االطار ضمن المسار التالي:rcourse:/f